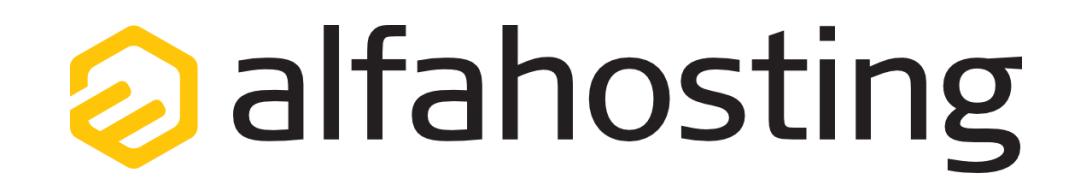

## **Einrichtung eines E-Mail Kontos in Opera Mail 1.0**

Voraussetzung für die Einrichtung einer E-Mail-Adresse in Opera Mail ist die Erstellung einer E-Mail-Adresse und eines Postfachs im Confixx-Adminbereich. Hilfe dazu erhalten Sie in diesem FAQ Beitrag[: Wie erstelle ich eine E-Mail-Adresse / Postfach?](http://alfahosting.de/antworten-auf-ihre-fragen/?cid=7&id=101#a101) 

Sie sollten folgende Angaben für die Einrichtung bereit halten:

**E-Mail-Adresse: Benutzername: Passwort: Posteingangsserver/Postausgangsserver:**

Der Benutzername ist der Name des Postfachs (Schema: webXXXpX*)* und wird Ihnen nach der Einrichtung im Confixx-Adminbereich zusammen mit dem Passwort angezeigt.

Der Name von **Posteingangsserver** und **Postausgangsserver** ist immer gleichlautend und zu finden in Ihrem Kundencenter in der **Tarifübersicht** unter **Server-Info,** das Schema ist **alfa3XXX.alfahosting-server.de**. Auf der rechten Seite ist der Punkt **Server-Info** noch einmal veranschaulicht, am unteren Ende dieses Punktes finden sich die Serverangaben.

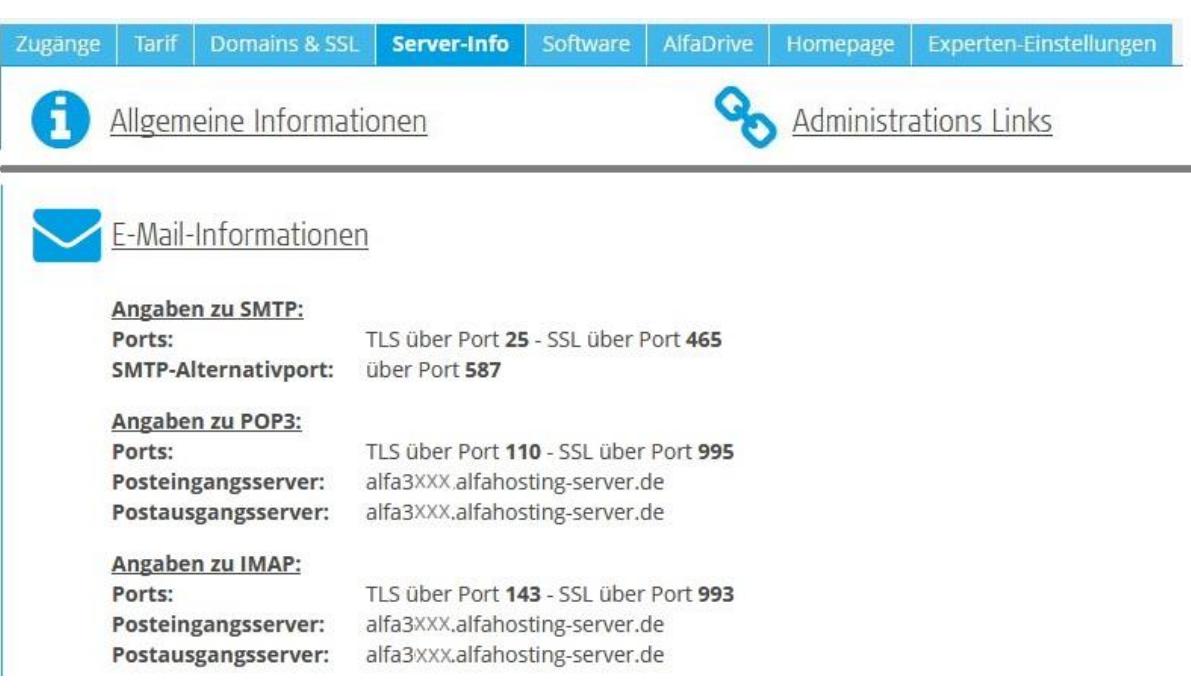

**Wichtiger Hinweis: Die Abbildungen können sich je nach Betriebssystem bzw. Version unterscheiden und von dieser Anleitung abweichen. In diesem Fall nutzen Sie bitte die Hilfe-Funktion direkt in der Software.**

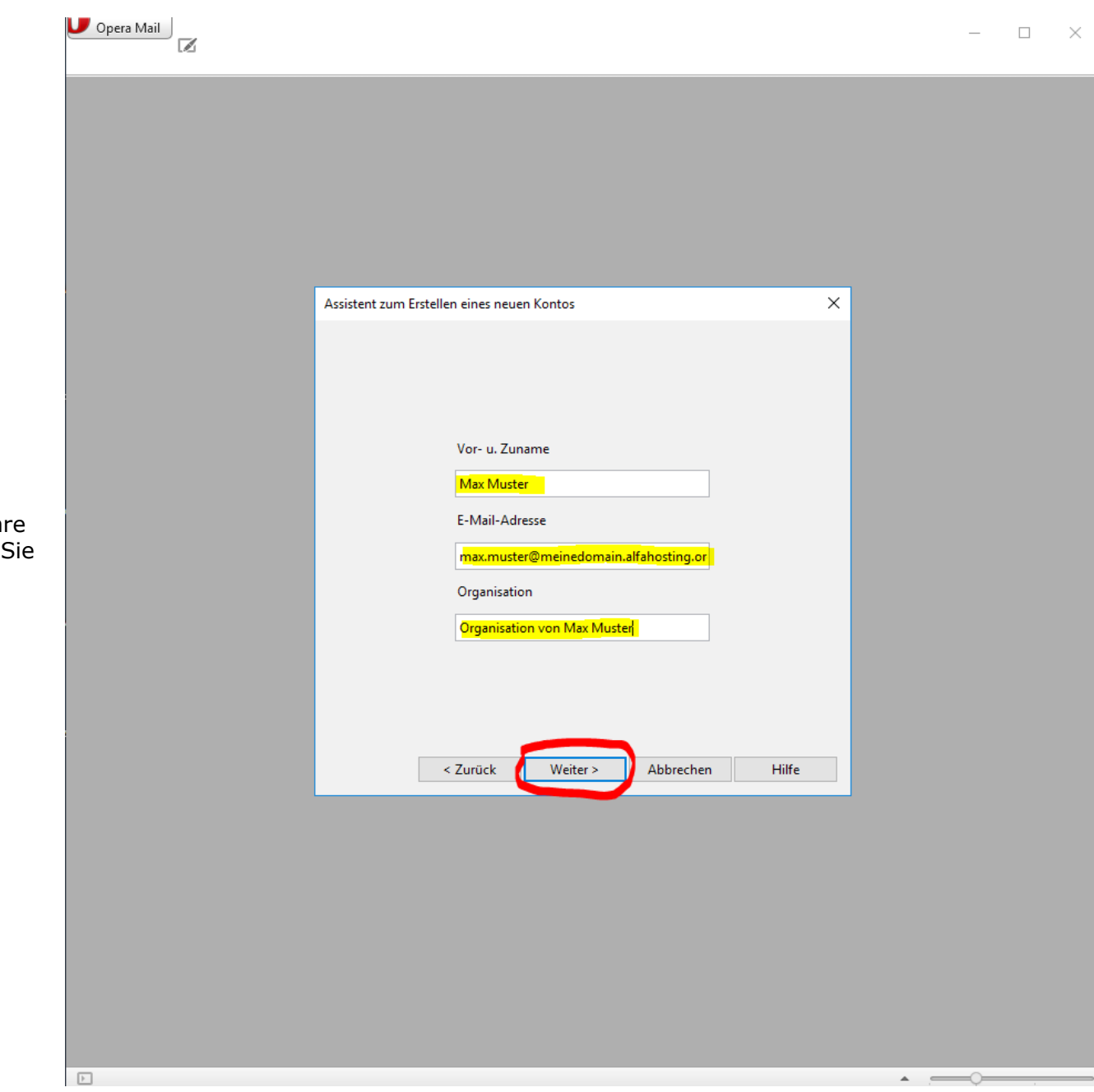

Nach dem Start von Opera Mail klicken Sie oben links auf den Menüpunkt **E-Mail** und dann auf **Weiter.**

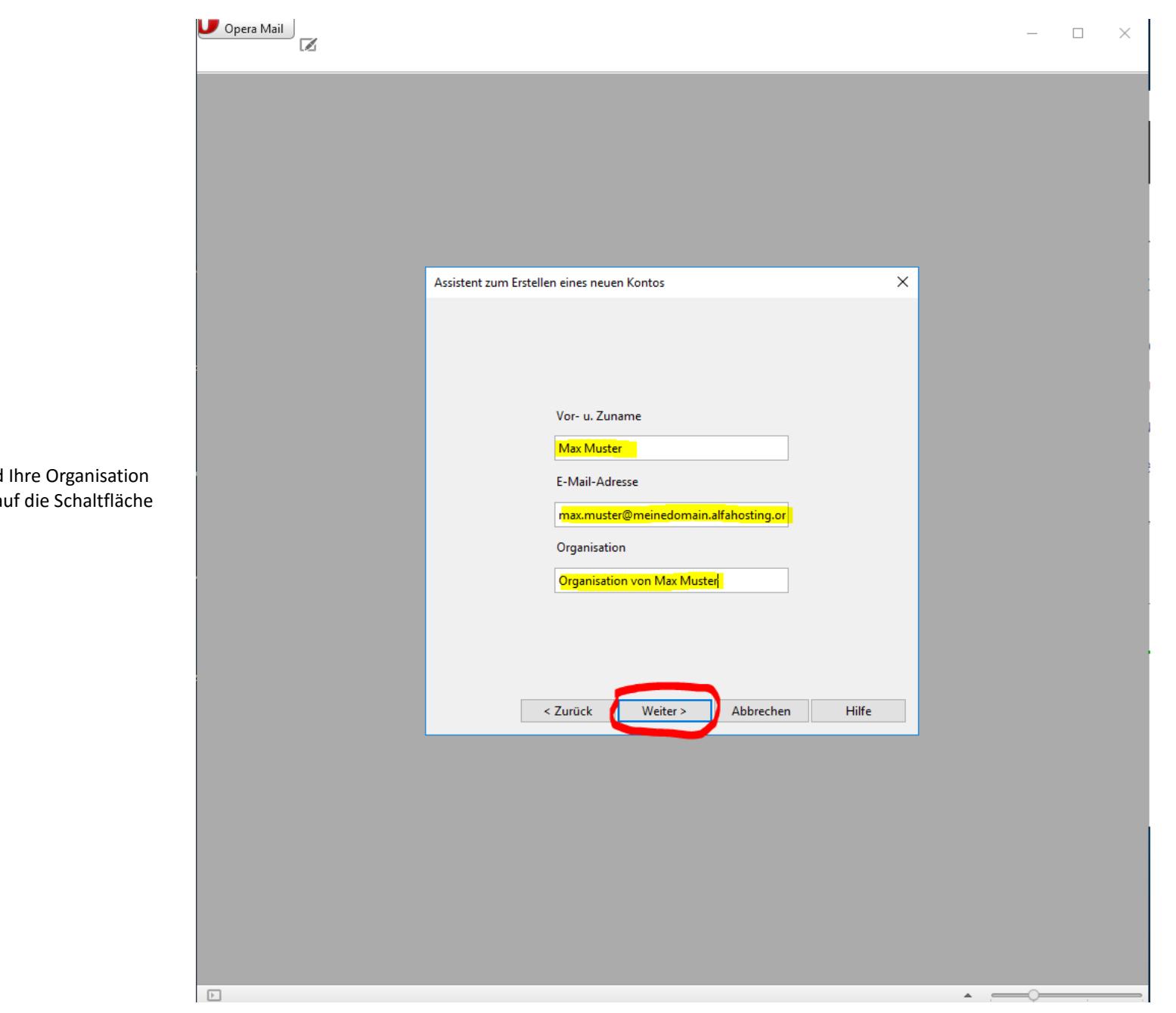

Es öffnet sich ein Dialogfenster, in

dem Sie den Ihren Namen, Ihre Emailadresse und Ihre Organisation angeben können. Anschließend klicken Sie bitte auf die Schaltfläche **Weiter.**

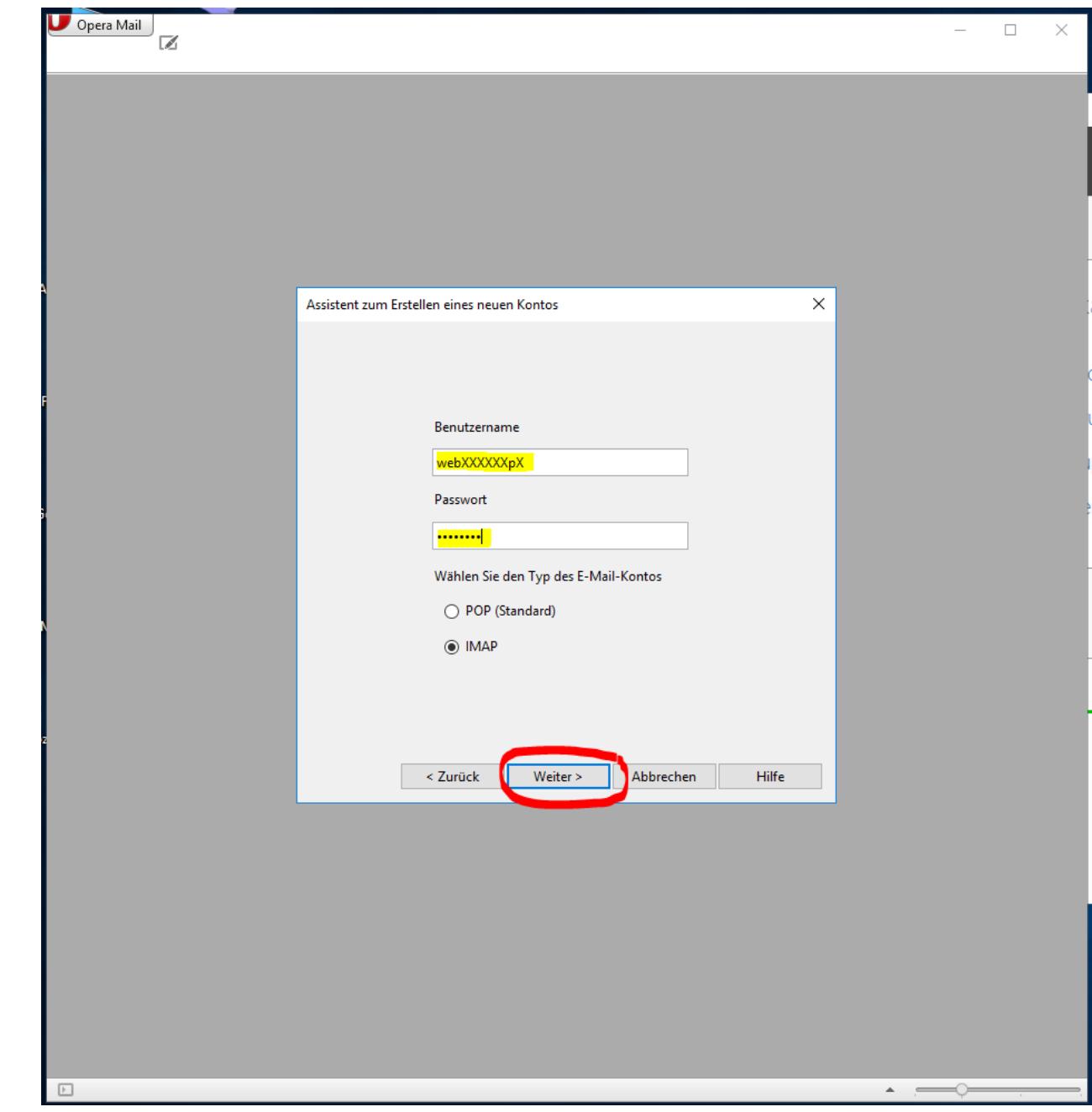

Tragen Sie dann bitte den **Benutzernamen** (Name des Postfaches) und das dazugehörige **Passwort** ein und wählen Sie dann die gewünschte Abrufmethode (**PO3 oder IMAP**) aus. Klicken Sie dann bitte auf **Weiter >**.

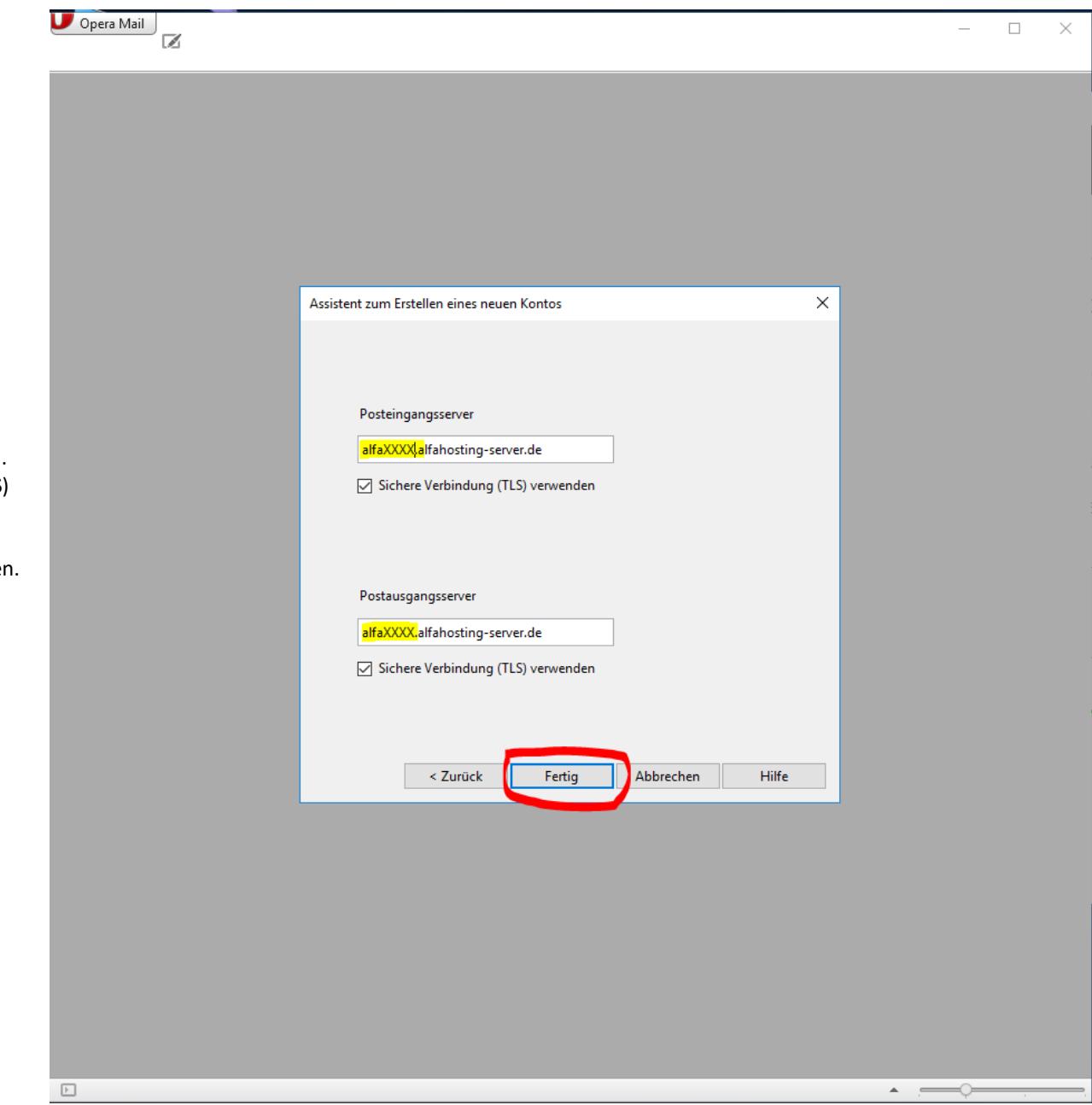

Nun tragen Sie bitte noch den **Postein- und Postausgangsserver** ein. Wir empfehlen die Häkchen für eine verschlüsselte Verbindung (**TLS**) zu setzen.

Wenn Sie dann auf "Fertig" klicken, ist die Einrichtung abgeschlossen.